## ご契約者の皆さまへ

損保ジャパンでは、職場やご自宅のパソコン・スマート ご契約者の皆さまへ 回避検査の<br> **インターネット上で24時間いつでも動車保険 事業を発**<br>
フォンからインターネット上で24時間いつでも動車保険 事業を発達<br>
のご継続手続きが可能です!面倒な申込書類のやり取りも 送送金融<br>
不要ですので、この機会に ぜひ団体扱自動車保険WEB更新 ロンコンクラン<br>サービス Clickar (クリッカー) をご利用ください。 のご継続手続きが可能です! 面倒な申込書類のやり取りも 不要ですので、この機会に ぜひ団体扱自動車保険WEB更新 **サービス Clickar (クリッカー)をご利用ください。** 

> 「上記の内容で間違いありませ ん」をチェックし、「次へ(③契 約詳細の確認へ)」ボタンをク リックします。

1

 $\bullet$  in (2)  $\rightarrow$  in (2)

 $1.46048$ 事前確認 ,<br>本篇旋汉

**お手続きにあたって、以下の内容をご確認ください** 

事前確認

|<br>|<br>|- イン || スタンの大きさ、文仏仏 | 4.重要事項時積35 | 5.8中以み手続き

■■しる

**ABC** 

**BUANNISH** 

次へ<br>(2)補助特徴の確認へ

 $\circ$  MC3

 $\triangle B CZ$ 

 $\cap$ stas

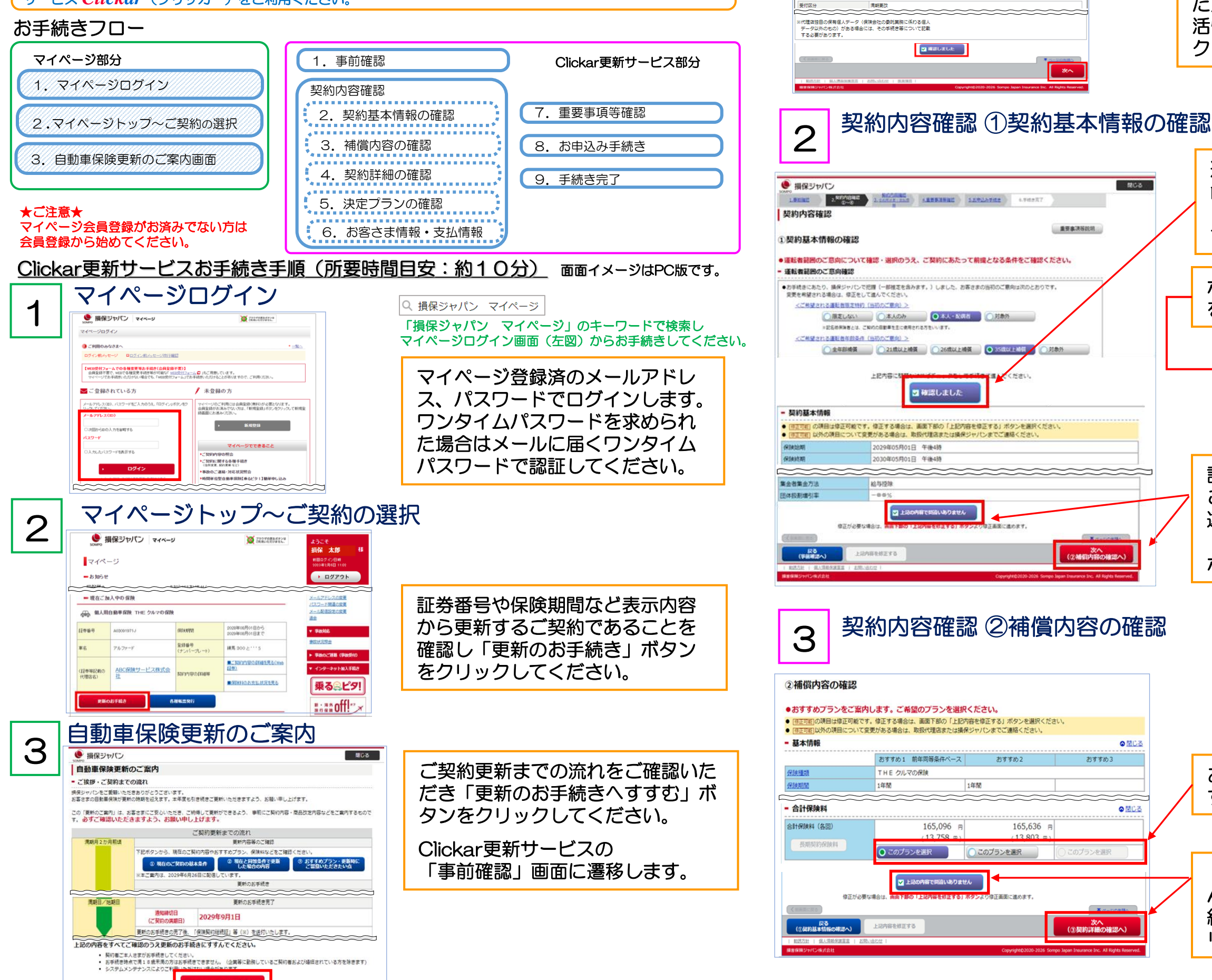

個人情報の取扱いならびに勧誘方針 等をご確認いただき「確認しまし た」をチェックしてください。 活性化した「次へ」ボタンをクリッ クしてください。

**NCS** 

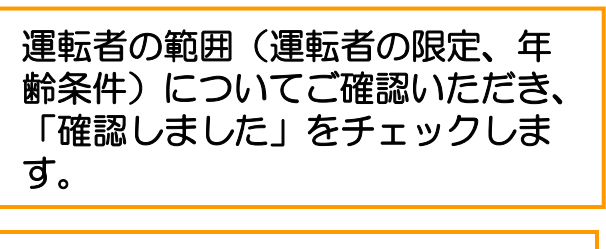

ポップアップメッセージの「OK」 をクリックします。

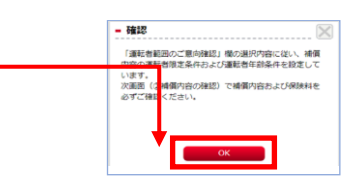

記名被保険者の免許証の色などを ご確認いただき「上記の内容で間 違いありません」をチェックして 「次へ(②補償内容の確認へ)」 ボタンをクリックします。

## お手続きをするプランを選択しま す。

スマートフォンでお手続きされ る場合は、カメラで二次元コー ドを読み取ってください。 マイページログイン画面に遷移

● 損害保険ジャパン株式会社

します。

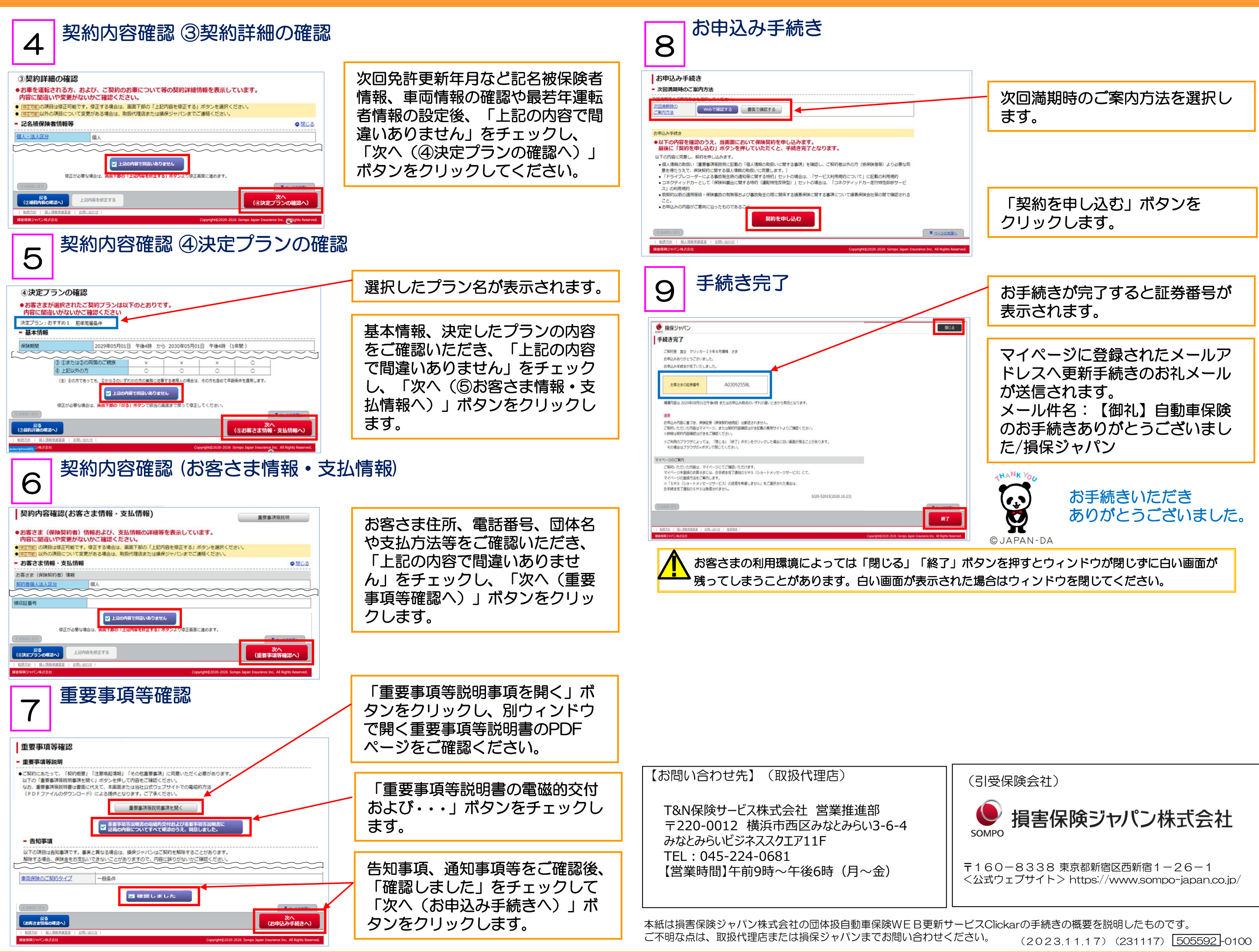